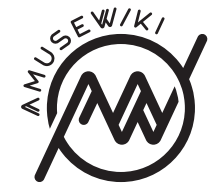

## **Site customization**

Each site is configurable by root and admin users in the console (/user/site or admin/sites).

However, part of the configuration should be done adding some files to the site\_files directory in the repo/SITE\_ID/ directory, which is the git repository of the site. See offline-editing-via-git for the workflow's details.

**favicon.ico** If present, this will be used as favicon.

**local.css** Additional CSS rules.

- **local.js** Local JS file. Here you can do whatever you want without tampering with the code. Open an issue on GitHub if you think you miss IDs in the HTML to hook on.
- **navlogo.png** If present, it will be placed on the navigation bar as logo. Height is enforced to 50px.

**widebanner.png** If present, it's used to place a banner below the navbar (which is fixed). It should have a width of 1170px for optimal results.

**pagelogo.png** If present, it will be placed before the latest entries on the special pages. The assigned ids are "special-pages-logo" for the container and "special-pages-logo-img" for the image itself.

**opengraph.png** If present, it will be used for the opengraph protocol (used on social networks when sharing a link). The image opengraph.png should have dimension 300x300 for better effect. If not present, pagel-

Site customization

**amusewiki.org**

ogo.png will be used, otherwise navlogo.png will be used, with often odd results.

If you have a new site and the files don't show up, please run amusewiki bootstrap-archive --refresh <site\_id> (if installed with deb, otherwise script/amusewiki-bootstrap-archive --refresh <site\_id>)